### Webservices, Proxies, Rest, File Uploads, Security.

CS174 Chris Pollett. Nov. 3, 2008.

# **Outline**

- Web Services
- REST
- JSON Example.
- More PHP

### Web Services.

- One important use of AJAX and PHP is to allow you to write web services.
- A *web service* is a programming interface which can be invoked over HTTP.
- The first attempts to standardize such services made use of things like WSDL, SOAP, UDDI, etc. XML languages which tended to violate the KISS (keep it simple stupid) principle.
- Some simpler web service interfaces have been written by major companies using XML-RPC, JSON-RPC and REST.
- • A XML-RPC document is a XML document which specifies a *remote procedure call*, i.e., which function of which object to invoke on some server; or it specifies the response of such a call. It later evolved into the more complicated and still evolving SOAP (Simple Object Access protocal)
- JSON-RPC is like XML-RPC but uses JavaScript Object Notation -- basically, a snippet of javascript code for an object.

#### **REST.**

- REST stands for *Representational State Transfer*. It is a technique for writing web services developed by Roy Fielding in 2000.
- The idea is that an application state/method is viewed a resource. Each resource has a URL. There is a well defined way to tack on to this URL a query to invoke the function and return results. For example, the Yahoo News Rest Service might be invoked with a line like:

http://search.yahooapis.com/NewsSearchService/V1/newsSearch? appid=YahooDemo&query=madonna&results=2&language=en

# JSON.

- Stands for Javascript Object Notation.
- It is commonly used for sending data when REST is used by Javascript can immediately use the data.
- Primitive types in JSON are written as you expect:
	- 12.3 -- an example Number
	- "hi there" -- an example String
	- true -- an example Boolean, other possibility false.
- Arrays are written in square brackets and comma separated:  $[1, 4, 9]$ .
- Objects are written in braces and the name value pair are separated by a colon: {"bob": 29, "sally" : 35}
- JSON data can be assigned to an object with the syntax: myObj = eval( "(" + data + ")" );

# **Proxies**.

- Javascript function is only allowed to make requests back to the server from which it came.
- So if you have a page http://somewhere.com/index.html and you would like the Javascript on it to make use of the Yahoo! Rest API, how do you do it?
- You need to use a proxy on your server which passes the request onto Yahoo!
- One example of a PHP script to do such proxy-ing can be found at:

http://developer.yahoo.com/javascript/samples/proxy/php\_proxy\_simple.txt

- To use such a proxy, you need to have PHP running on your machine.
- • You could rename the above file proxy.php set its permissions so that is executable and put it somewhere you know under your document root.
- Then to access the Yahoo! service via the proxy you could do:

#### http://yourServer/proxy.php?yws\_path=urlencodepath

#### For example,

http://www.cs.sjsu.edu/faculty/pollett/test/proxy.php?yws\_path=NewsSearchService%2FV1%2FnewsSea rch%3Fappid%3DYahooDemo%26query%3Dmadonna%26results%3D2%26language%3Den

# Example.

- Looked at proxy code from Yahoo!
- It is anexample of using the PHP curl\_init, curl\_exec, curl\_setopt, curl\_close.

# File Uploads.

- We are now going to look at a couple of useful things PHP can do with regard to form processing.
- We have already seen that usually information sent from forms is provided to our PHP scripts in the global variables: \$\_REQUEST, \$\_POST, \$\_GET.
- These variables though are not used to handle file uploads. Instead, the variable \$ FILES is used.

# Example.

#### • Consider the form:

<form enctype="multipart/form-data" method="post" action="test\_upload1.php" >  $\epsilon$ input type="hidden" name="MAX\_FILE\_SIZE" value="1000000" /> $\epsilon$ !-- The size is also controlled by php.ini -->  $\epsilon$ input type="file" name="docname" /> <input type="submit" value="Upload" /> </form>

• When test\_upload1.php is run, the global variable \$\_FILES["docname"] will be set to something like:

Array(

```
[error] = > 0 [size] = > 157[name] => mystyles.css
[type] \Rightarrow \text{text}/\text{css}[tmp_name] => /private/var/folders/k-/k-GHnyslGhyOhMqq80ZXgk+++TI/-Tmp-/phpcSLlhk
```
• Hence, we can then do a command like:

move uploaded file(\$ FILES["docname"]["tmp\_name"], "\$where\_we\_want"); to get the file where we would like.

# **Security**.

- We are now going to spend the rest of the lecture looking at various things vaguely connected with security.
- Often data from clients comes to your server via some form. For example, the file file upload processing we just did.
- One annoyance you will have to deal with is robots that find your web forms and upload garbage to your site, spamming you.
- One solution to this problem is to use Captcha's.

# **Captcha**

- CAPTCHA stands for **C**ompletely **A**utomated **P**ublic **T**uring **T**est to tell **C**omputers and **H**umans **A**part.
- These were developed at Carnegie Mellon around 2000 by Luis von Ahn, Manuel Blum, Nicholas Hopper, and John Langford.
- The basic idea is that you put on your form an image of a distorted string.
- You hope the robot cannot decipher the string from the image so won't be able to fill out that portion of the form correctly:

Please type the following text:

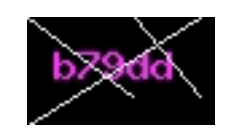

# Making a Simple Captcha in PHP.

The previous CAPTCHA might be created with the code:

<p><b>Please type in the following text:</b>

<?php

```
\text{\$md5 = md5(microtime() * mktime))};
```

```
\text{Scaptcha\_string} = \text{substr}(\text{3} \text{m} d 5, 0, 5);
```

```
\text{Scaptcha\_img} = \text{imagecreatetruecolor}(70, 40);
```

```
\text{foots} = \text{imagecolorallocate}(\text{Scaptcha\_img}, 255, 0, 255);
```

```
$line = imagecolorallocate ($captcha~~img, 233, 239, 239);
```

```
imagestring($captcha_img, 5, 10, 10, $captcha_string, $color);
```

```
imageline($captcha_img,0,0,39,29,$line);
```

```
imageline($captcha_img,40,0,64,29,$line);
```

```
imageline($captcha_img,0,40,64,0,$line); imagejpeg($captcha_img,
```

```
"images/captcha.jpg",100); imagedestroy($captcha_img);
```

```
\text{\$}_SESSION['key'] = md5($captcha_string); ?>
```

```
<img src="images/captcha.jpg" alt="captcha" style="position:relative; top:15px;"/> 
\langleinput type="text" name="key" size="5" \langle \rangle \langle \rangle
```
# Thumbnails.

• The code for creating a captcha uses the image libraries which can also be useful for creating such things as thumbnails:

function createThumb(\$image, \$base, \$filename) { \$image = imagecreatefromjpeg(\$base.\$filename);

//or could have imagecreatefromgif, etc

```
	 $size = getimagesize($base.$filename); 
$thumb = imagecreatetruecolor(50, 50);imagecopyresampled($thumb, $image, 0,0, 0,0, 50, 50, 
$size[0], $size[1];
```
imagejpeg( \$thumb, \$base."thumb.jpg", 100 ); imagedestroy(\$image);

```
imagedestroy($thumb);
```

```
}
```
#### Sending a Mail Message.

- • It is often useful to collect a person's e-mail address with a form.
- By mailing, a person a special code that allows them to complete a registration process, one can verify that one has a real e-mail address of a real person.
- The simplest way to do this is to use the mail() command:

\$message = "Here is a mail message";

mail("Someone@somewhere.com",

"Here is the title",

\$message,

```
"From: cpollett@somewhereelse.com");
```
• This could be combined with a captcha to try to reduce the risk of your site spamming other sites.